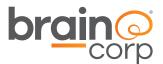

# OEM BrainOS Error Code Reference (Release 2.6.0)

This document contains information confidential and proprietary to Brain Corporation. It may not be transmitted, modified, duplicated, disclosed, or distributed without prior written permission of Brain Corporation. This document may only be viewed by third parties under an active non-disclosure agreement (NDA) with Brain Corporation covering the scope of the information herein. If you received or obtained this document outside of these requirements please destroy all copies and report this error to legal@braincorp.com.

©2019 Brain Corporation. All rights reserved.

# **Brain Corporation**

Corporate Headquarters 10182 Telesis Court Suite 100 San Diego, CA 92121 USA

OEM Technical Services +1-619-738-4675, 5 am-5 pm PT oem.support@braincorp.com

# **Responding to notifications**

The BrainOS software includes a comprehensive set of notifications that provide the following:

- Information on the current state of the machine
- Conditions that prevent the machine from operating properly
- Required maintenance

These messages display on the screen and can be used by operators, supervisors, and technicians to troubleshoot, resume normal operations, and service the machine. Some notifications can also be sent by text message to a registered mobile device.

Notifications on the screen are detailed in the following subsections. This document also includes a complete listing of all error codes.

## Messages

Messages are for information purposes only and have no immediate impact on machine operations. Messages can be addressed at a later time.

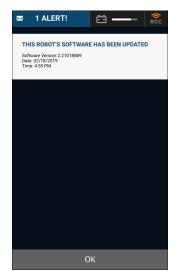

Figure 1: Message example

Perform the following steps to respond to a message:

- 1. On the screen, read the details of the message.
- 2. Clear the message and continue operation.

**Brain Corporation Proprietary and Confidential** 

# **Startup Errors**

Startup errors can occur while the BrainOS system within the machine is first starting up. If a startup error occurs, the machine cannot run in manual or autonomous mode until the issue is resolved.

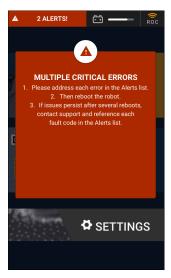

Figure 2: Startup error example

Perform the following steps to respond to a startup error:

- 1. On the screen, read the details of the error and follow the steps to resolve the issue.
- 2. Restart the machine.
- 3. If the issue continues, contact customer service and provide the error message number.

#### Home marker errors

Home marker errors can occur if the machine cannot successfully scan the home marker. If this error occurs, no routes can be trained or run.

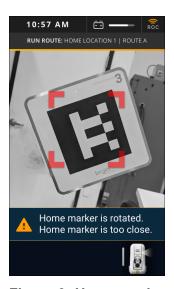

Figure 3: Home marker error example

Perform the following steps to respond to a home marker error:

- 1. Return to the home marker and make sure the machine is not moving.
- 2. Allow the machine to scan the home marker again. Do not move the machine until the scan is complete.
- 3. If the issue continues, contact customer service and provide the error message number.

#### **Alerts**

Certain operations in manual mode could trigger an alert:

- Critical alerts require the operator to stop running the machine.
- Routine alerts allow the operator to continue running the machine.

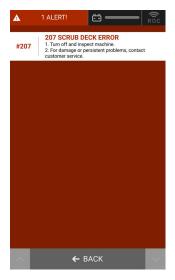

Figure 4: Alert example

Perform the following steps to respond to an alert:

- 1. On the screen, read the details of the alert and follow the steps to resolve the issue.
- 2. If required, restart the machine.
- 3. Resume manual operation.

#### **Assists**

When the machine is in autonomous route, it pauses if an assist is triggered. Operator intervention is required for assists before the machine can resume the route.

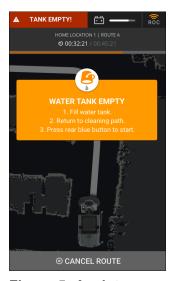

Figure 5: Assist message example

To respond to an assist, perform the following:

- 1. Find the machine using the location indicators (pictures and text) sent to the registered mobile device.
- 2. On the screen, read the details of the assist and follow the steps to resolve the issue:
  - a If there is an obstruction in the middle of the route, move it or manually drive around it.
  - b If the machine has strayed so far away from the route that it is lost, manually drive the machine back to the route.
  - c If applicable, address the machine-specific issue, such as refilling the water tank.

NOTE: All operational functions (such as vacuuming and scrubbing) are disabled while manually driving the machine after an assist is triggered.

3. After driving around all obstacles and back to the correct route (as seen on the screen route display), press the start/pause button to resume autonomous operation.

NOTE: If the machine repeatedly triggers assists, the trained route could include maneuvers that cannot be replicated autonomously. In this case, the best solution is to retrain the route. If the machine repeatedly gets stuck in the same location, there might be an environmental factor such as a highly reflective surface causing the machine to erroneously sense that there is an obstruction. To help resolve the issue, contact customer service. Make

note of the route letter, the home marker number, the area of concern, and the date. Photos from the machine are also helpful. In some cases, the route could be remotely adjusted to improve performance.

#### **Route errors**

Route errors can occur during autonomous operation and prevent the machine from starting or finishing the route.

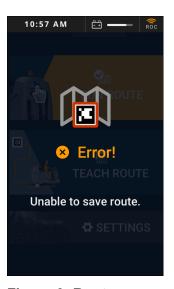

Figure 6: Route error example

Perform the following steps to respond to a route error:

- 1. On the screen, read the details of the route error.
- 2. Retrain the route as specified in the error message instructions.
- 3. Run the route again.

# **Gyro errors**

Gyro errors can occur in autonomous mode after performing certain operations in manual mode.

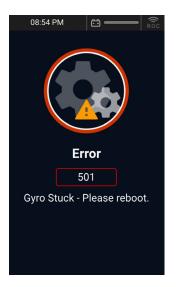

Figure 7: Gyro error example

Perform the following steps to respond to a gyro error:

- 1. Turn off the machine.
- 2. Lift the seat.
- 3. Disconnect the battery cable for at least 15 seconds.
- 4. Reconnect the cable.
- 5. Lower the seat.
- 6. Turn on the machine.
- 7. Allow the machine sufficient time to complete the startup process.
- 8. If the issue continues, contact customer service and provide the error message number.

#### **Sensor errors**

Sensor errors can occur if a sensor is dirty, damaged, or obstructed in some way.

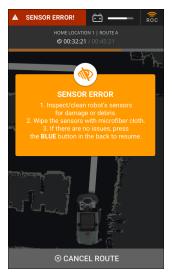

Figure 8: Sensor error example

Perform the following steps to respond to a sensor error:

- 1. Clean all sensors with a clean microfiber cloth.
- 2. Inspect for damage or obstructions.
- 3. If the issue continues, contact customer service and provide the error message number.

#### Kinetek controller errors

Kinetek controller errors could indicate faults in the physical components of the machine, such as the vacuum or a squeegee. These error codes are in hexadecimal (0x##) format.

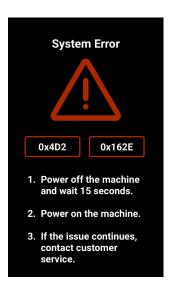

Figure 9: Kinetek controller error example

Perform the following steps to respond to a Kinetek controller error:

- 1. On the screen, read the details of the Kinetek controller error.
- 2. If the issue continues, contact customer service and provide the error message number.

### **Unknown errors**

Unknown errors occur very rarely.

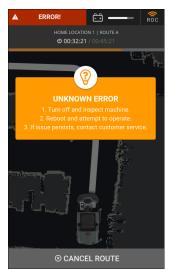

Figure 10: Unknown error example

Perform the following steps to respond to an unknown error:

- 1. Restart the machine.
- 2. If the issue continues, contact customer service.

| Level of impact on running a route | Degree | Dismissible | Operator Expectation                |
|------------------------------------|--------|-------------|-------------------------------------|
| Abandon Route - [Boot Error]       | 1      | No          | Operator cannot continue their task |
| Restart Route - [Critical Assist]  | 2      | Yes/No      | Operator must restart task          |
| Pause/Resume - [Routine Assist]    | 3      | Yes         | Operator can continue task          |
| No Impact - [Reminders]            | 4      | Yes         | Operator can address later          |

Legend

| Error Code | Error Type | System     | Title              | Resolution Steps                                                                                                    |
|------------|------------|------------|--------------------|----------------------------------------------------------------------------------------------------|
| 1          | Error      | BrainOS    | Error 1            | Some error has happened                                                                                                    |
| 100        | Assist     | Drive      | MACHINE ERROR      | <ol> <li>Make sure that the steering wheel is free and clear.</li> <li>If there are no issues, press the BLUE button in the back to resume.</li> </ol>          |
| 101        | Assist     | Drive      | MACHINE ERROR      | <ol> <li>Make sure that the steering wheel is free and clear.</li> <li>If there are no issues, press the BLUE button in the back to resume.</li> </ol>          |
| 102        | Assist     | Drive      | MACHINE ERROR      | <ol> <li>Make sure that the steering wheel is free and clear.</li> <li>If there are no issues, press the BLUE button in the back to resume.</li> </ol>          |
| 103        | Assist     | BrainOS    | PATH IS BLOCKED    | <ol> <li>Make sure the robot's path is clear or drive past any obstacles.</li> <li>Press rear blue button to start.</li> </ol>                                  |
| 104        | Assist     | BrainOS    | PATH IS BLOCKED    | <ol> <li>Make sure the robot's path is clear or drive past any obstacles.</li> <li>Press rear blue button to start.</li> </ol>                                  |
| 106        | Assist     | BrainOS    | ROBOT IS OFF PATH  | <ol> <li>Follow the blue arrow and drive to the red path.</li> <li>When correct, the path will turn white.</li> <li>Press rear blue button to start.</li> </ol> |
| 200        | Alert      | Cleaning   | RECOVERY TANK FULL | Drain the recovery tank.                                                                                                    |
| 200        | Assist     | Cleaning   | RECOVERY TANK FULL | <ol> <li>Drain recovery tank.</li> <li>Return to cleaning path.</li> <li>Press rear blue button to start.</li> </ol>                                            |
| 201        | Alert      | Cleaning   | WATER TANK EMPTY   | Inspect and fill the water tank.                                                                                                    |
| 201        | Assist     | Cleaning   | WATER TANK EMPTY   | <ol> <li>Fill water tank.</li> <li>Return to cleaning path.</li> <li>Press rear blue button to start.</li> </ol>                                                |
| 202        | Alert      | Electrical | BATTERY IS TOO LOW | <ol> <li>Drive to the charging station.</li> <li>Inspect and charge batteries</li> </ol>                                                                        |
| 202        | Assist     | Electrical | BATTERY IS TOO LOW | <ol> <li>Drive to the charging station.</li> <li>Inspect and charge batteries</li> </ol>                                                                        |

| Error Code | Error Type | System   | Title                    | Resolution Steps                                                                                                    |
|------------|------------|----------|--------------------------|----------------------------------------------------------------------------------------------------|
| 203        | Alert      | Drive    | 203 TRACTION MOTOR ERROR | <ol> <li>Power off robot.</li> <li>Disconnect then reconnect the battery.</li> <li>Power the robot back on.</li> <li>If issue persists, contact customer service.</li> </ol>                                                    |
| 203        | Assist     | Drive    | 203 TRACTION MOTOR ERROR | <ol> <li>Power off robot.</li> <li>Disconnect then reconnect the battery.</li> <li>Power the robot back on.</li> <li>If issue persists, contact customer service.</li> </ol>                                                    |
| 204        | Alert      | Cleaning | 204 BRUSH ERROR          | <ol> <li>Inspect brushes/pads for damage or debris. Adjust or replace as needed.</li> <li>If issue persists, contact customer service.</li> </ol>                                                                               |
| 204        | Assist     | Cleaning | 204 BRUSH ERROR          | <ol> <li>Inspect brushes/pads for damage or debris. Adjust or replace as needed.</li> <li>If there are no issues, press the BLUE button in the back to resume.</li> <li>If issue persists, contact customer service.</li> </ol> |
| 205        | Alert      | Cleaning | 205 VACUUM ERROR         | <ol> <li>Inspect vacuum and hose for damage or debris.</li> <li>If the hose is broken, call customer service.</li> </ol>                                                                                                    |
| 205        | Assist     | Cleaning | 205 VACUUM ERROR         | <ol> <li>Inspect vacuum and hose for damage or debris.</li> <li>If the hose is clear, press the blue button to resume. If the hose is broken, call customer service.</li> </ol>                                                 |
| 206        | Alert      | Cleaning | 206 SQUEEGEE ERROR       | <ol> <li>Inspect squeegee for damage or debris. Adjust or replace as needed.</li> <li>If issue persists, contact customer service.</li> </ol>                                                                                   |
| 206        | Assist     | Cleaning | 206 SQUEEGEE ERROR       | <ol> <li>Inspect squeegee for damage or debris. Adjust or replace as needed.</li> <li>If there are no issues, press the BLUE button in the back to resume.</li> <li>If issue persists, contact customer service.</li> </ol>     |

| Error Code | Error Type | System   | Title                    | Resolution Steps                                                                                                    |
|------------|------------|----------|--------------------------|----------------------------------------------------------------------------------------------------|
| 207        | Alert      | Cleaning | 207 SCRUB DECK ERROR     | <ol> <li>Turn off and inspect machine.</li> <li>For damage or persistent problems, contact customer service.</li> </ol>                                                                                   |
| 207        | Assist     | Cleaning | 207 SCRUB DECK ERROR     | <ol> <li>Turn off and inspect machine.</li> <li>If there are no issues, press the BLUE button in the back to resume.</li> <li>For damage or persistent problems, contact customer service.</li> </ol>     |
| 208        | Alert      | Cleaning | 208 NO BRUSH ERROR       | <ol> <li>Make sure brushes or pads are properly installed.</li> <li>If issue persists, contact customer service.</li> </ol>                                                                               |
| 208        | Assist     | Cleaning | 208 NO BRUSH ERROR       | <ol> <li>Make sure brushes or pads are properly installed.</li> <li>If there are no issues, press the BLUE button in the back to resume.</li> <li>If issue persists, contact customer service.</li> </ol> |
| 209        | Alert      | BrainOS  | SEAT SENSOR TRIGGERED    | Check that the seat is clear.                                                                                                    |
| 209        | Assist     | BrainOS  | SEAT SENSOR TRIGGERED    | <ol> <li>Check that the seat is clear.</li> <li>Press the BLUE button in the back to resume.</li> </ol>                                                                                                   |
| 210        | Alert      | BrainOS  | BRAIN STATE ERROR        | <ol> <li>Turn off and inspect machine.</li> <li>Reboot and attempt to operate the robot.</li> <li>If issue persists, contact customer service.</li> </ol>                                                 |
| 215        | Assist     | BrainOS  | SENSOR CHECK IN PROGRESS | <ol> <li>Drive the robot approximately 10 to 15 feet along the path.</li> <li>Press the Start/Pause button to resume route.</li> </ol>                                                                    |
| 216        | Assist     | BrainOS  | PATH IS BLOCKED          | <ol> <li>Make sure the robot's path is clear or drive past any obstacles.</li> <li>Press rear blue button to start.</li> </ol>                                                                            |
| 300        | Assist     | BrainOS  | ROBOT IS OFF PATH        | <ol> <li>Follow the blue arrow and drive to the red path.</li> <li>When correct, the path will turn white.</li> <li>Press rear blue button to start.</li> </ol>                                           |
| 301        | Assist     | BrainOS  | ROBOT IS OFF PATH        | <ol> <li>Follow the blue arrow and drive to the red path.</li> <li>When correct, the path will turn white.</li> <li>Press rear blue button to start.</li> </ol>                                           |

| Error Code | Error Type | System  | Title           | Resolution Steps                                                                                                    |
|------------|------------|---------|-----------------|----------------------------------------------------------------------------------------------------|
| 302        | Assist     | BrainOS | PATH IS BLOCKED | <ol> <li>Make sure the robot's path is clear or drive past any obstacles.</li> <li>Press rear blue button to start.</li> </ol>                     |
| 303        | Assist     | BrainOS | PATH IS BLOCKED | <ol> <li>Make sure the robot's path is clear or drive past any obstacles.</li> <li>Press rear blue button to start.</li> </ol>                     |
| 304        | Assist     | BrainOS | PATH IS BLOCKED | <ol> <li>Make sure the robot's path is clear or drive past any obstacles.</li> <li>Press rear blue button to start.</li> </ol>                     |
| 305        | Assist     | BrainOS | PATH IS BLOCKED | <ol> <li>Make sure the robot's path is clear or drive past any obstacles.</li> <li>Press rear blue button to start.</li> </ol>                     |
| 306        | Assist     | BrainOS | PATH IS BLOCKED | <ol> <li>Make sure the robot's path is clear or drive past any obstacles.</li> <li>Press rear blue button to start.</li> </ol>                     |
| 307        | Assist     | BrainOS | PATH IS BLOCKED | <ol> <li>Make sure the robot's path is clear or drive past any obstacles.</li> <li>Press rear blue button to start.</li> </ol>                     |
| 308        | Assist     | BrainOS | PATH IS BLOCKED | <ol> <li>Make sure the robot's path is clear or drive past any obstacles.</li> <li>Press rear blue button to start.</li> </ol>                     |
| 309        | Assist     | BrainOS | PATH IS BLOCKED | <ol> <li>Make sure the robot's path is clear or drive past any obstacles.</li> <li>Press rear blue button to start.</li> </ol>                     |
| 501        | Error      | BrainOS | Error           | Gyro Stuck - Please reboot.                                                                                                    |
| 502        | Error      | BrainOS | Error           | Robot moved too much during homing - Please try again.                                                                                             |
| 503        | Error      | BrainOS | Error           | Robot moved too much during homing - Please try again.                                                                                             |
| 504        | Error      | BrainOS | Error           | IMU error - Please reboot.                                                                                                    |
| 5001       | Boot       | BrainOS | Uncalibrated    | <ol> <li>Please reboot the robot.</li> <li>If this issue persists after several reboots, contact support and reference fault code 5001.</li> </ol> |

| Error Code | Error Type | System  | Title                             | Resolution Steps                                                                                                    |
|------------|------------|---------|-----------------------------------|----------------------------------------------------------------------------------------------------|
| 5002       | Boot       | Sensors | Front 3D camera not responding    | <ol> <li>Please clean the front 3D camera with a clean microfiber cloth and inspect it for damage.</li> <li>Note whether the LEDs on the camera are flashing.</li> <li>Reboot the robot.</li> <li>If this issue persists after several reboots, contact support, reference fault code 5002 and report whether the LEDs on the camera are flashing.</li> </ol> |
| 5003       | Boot       | Sensors | Front 3D camera not responding    | <ol> <li>Please clean the front 3D camera with a clean microfiber cloth and inspect it for damage.</li> <li>Note whether the LEDs on the camera are flashing.</li> <li>Reboot the robot.</li> <li>If this issue persists after several reboots, contact support, reference fault code 5003 and report whether the LEDs on the camera are flashing.</li> </ol> |
| 5004       | Boot       | Sensors | Left 3D Camera Not Responding     | <ol> <li>Please clean the left 3D camera with a clean microfiber cloth and inspect it for damage.</li> <li>Reboot the robot.</li> <li>If this issue persists after several reboots, contact support and reference fault code 5004.</li> </ol>                                                                                                    |
| 5005       | Boot       | Sensors | Right 3D Camera Not<br>Responding | <ol> <li>Please clean the right 3D camera with a clean microfiber cloth and inspect it for damage.</li> <li>Reboot the robot.</li> <li>If this issue persists after several reboots, contact support and reference fault code 5005</li> </ol>                                                                                                    |

| Error Code | Error Type | System  | Title                                   | Resolution Steps                                                                                                    |
|------------|------------|---------|-----------------------------------------|----------------------------------------------------------------------------------------------------|
| 5006       | Boot       | Sensors | SLANTED (upper) LIDAR Not<br>Responding | <ol> <li>Please clean the upper LIDAR with a clean microfiber cloth and inspect it for damage or obstructions.</li> <li>Reboot the robot.</li> <li>If this issue persists after several reboots, take photos of the LIDAR using the flash or light, and a 5 second video using your phone looking in to the LIDAR.</li> <li>Contact support, reference fault code 5006 and send the photos and video</li> </ol> |
| 5007       | Boot       | Sensors | PLANAR (Lower) LIDAR Not<br>Responding  | <ol> <li>Please clean the lower LIDAR with a clean microfiber cloth and inspect it for damage or obstructions.</li> <li>Reboot the robot.</li> <li>If this issue persists after several reboots, take photos of the LIDAR using the flash or light, and a 5 second video using your phone looking in to the LIDAR.</li> <li>Contact support, reference fault code 5007 and send the photos and video</li> </ol> |
| 5008       | Boot       | Sensors | ROBOT STATE Not Responding              | <ol> <li>Please reboot the scrubber.</li> <li>If this issue persists after several reboots contact support and reference fault code 5008</li> </ol>                                                                                                    |
| 5010       | Boot       | BrainOS | Odometer Not Responding                 | <ol> <li>Please reboot the robot.</li> <li>If this issue persists after several reboots, contact support and reference fault code 5010</li> </ol>                                                                                                    |
| 5011       | Boot       | BrainOS | TF Not Responding                       | <ol> <li>Please reboot the scrubber</li> <li>If this issue persists after several reboots contact support and reference fault code 5011</li> </ol>                                                                                                    |

| Error Code | Error Type | System  | Title                                   | Resolution Steps                                                                                                    |
|------------|------------|---------|-----------------------------------------|----------------------------------------------------------------------------------------------------|
| 5013       | Boot       | Sensors | Front 3D camera not responding          | <ol> <li>Please clean the front 3D camera with a clean microfiber cloth and inspect it for damage.</li> <li>Note whether the LEDs on the camera are flashing.</li> <li>Reboot the robot.</li> <li>If this issue persists after several reboots, contact support, reference fault code 5013 and report whether the LEDs on the camera are flashing.</li> </ol>                                                   |
| 5014       | Boot       | Sensors | Left 3D Camera Not Responding           | <ol> <li>Please clean the left 3D camera with a clean microfiber cloth and inspect it for damage.</li> <li>Reboot the robot.</li> <li>If this issue persists after several reboots, contact support and reference fault code 5014.</li> </ol>                                                                                                    |
| 5015       | Boot       | Sensors | Right 3D Camera Not<br>Responding       | <ol> <li>Please clean the right 3D camera with a clean microfiber cloth and inspect it for damage.</li> <li>Reboot the robot.</li> <li>If this issue persists after several reboots, contact support and reference fault code 5015</li> </ol>                                                                                                    |
| 5016       | Boot       | Sensors | SLANTED (upper) LIDAR Not<br>Responding | <ol> <li>Please clean the upper LIDAR with a clean microfiber cloth and inspect it for damage or obstructions.</li> <li>Reboot the robot.</li> <li>If this issue persists after several reboots, take photos of the LIDAR using the flash or light, and a 5 second video using your phone looking in to the LIDAR.</li> <li>Contact support, reference fault code 5016 and send the photos and video</li> </ol> |

150-00038-02

| Error Code | Error Type | System  | Title                             | Resolution Steps                                                                                                    |
|------------|------------|---------|-----------------------------------|----------------------------------------------------------------------------------------------------|
| 5023       | Boot       | Sensors | Front 3D camera not responding    | <ol> <li>Please clean the front 3D camera with a clean microfiber cloth and inspect it for damage.</li> <li>Note whether the LEDs on the camera are flashing.</li> <li>Reboot the robot.</li> <li>If this issue persists after several reboots, contact support, reference fault code 5023 and report whether the LEDs on the camera are flashing.</li> </ol> |
| 5024       | Boot       | Sensors | Left 3D Camera Not Responding     | <ol> <li>Please clean the left 3D camera with a clean microfiber cloth and inspect it for damage.</li> <li>Reboot the robot.</li> <li>If this issue persists after several reboots, contact support and reference fault code 5024.</li> </ol>                                                                                                    |
| 5025       | Boot       | Sensors | Left 3D Camera Not Responding     | <ol> <li>Please clean the left 3D camera with a clean microfiber cloth and inspect it for damage.</li> <li>Reboot the robot.</li> <li>If this issue persists after several reboots, contact support and reference fault code 5025.</li> </ol>                                                                                                    |
| 5026       | Boot       | Sensors | Left 3D Camera Not Responding     | <ol> <li>Please clean the left 3D camera with a clean microfiber cloth and inspect it for damage.</li> <li>Reboot the robot.</li> <li>If this issue persists after several reboots, contact support and reference fault code 5026.</li> </ol>                                                                                                    |
| 5027       | Boot       | Sensors | Right 3D Camera Not<br>Responding | <ol> <li>Please clean the right 3D camera with a clean microfiber cloth and inspect it for damage.</li> <li>Reboot the robot.</li> <li>If this issue persists after several reboots, contact support and reference fault code 5027</li> </ol>                                                                                                    |

| Error Code | Error Type | System  | Title                                   | Resolution Steps                                                                                                    |
|------------|------------|---------|-----------------------------------------|----------------------------------------------------------------------------------------------------|
| 5028       | Boot       | Sensors | Right 3D Camera Not<br>Responding       | <ol> <li>Please clean the right 3D camera with a clean microfiber cloth and inspect it for damage.</li> <li>Reboot the robot.</li> <li>If this issue persists after several reboots, contact support and reference fault code 5028</li> </ol>                                                                                                    |
| 5029       | Boot       | Sensors | Right 3D Camera Not<br>Responding       | <ol> <li>Please clean the right 3D camera with a clean microfiber cloth and inspect it for damage.</li> <li>Reboot the robot.</li> <li>If this issue persists after several reboots, contact support and reference fault code 5029</li> </ol>                                                                                                    |
| 5030       | Boot       | Sensors | SLANTED (upper) LIDAR Not<br>Responding | <ol> <li>Please clean the upper LIDAR with a clean microfiber cloth and inspect it for damage or obstructions.</li> <li>Reboot the robot.</li> <li>If this issue persists after several reboots, take photos of the LIDAR using the flash or light, and a 5 second video using your phone looking in to the LIDAR.</li> <li>Contact support, reference fault code 5030 and send the photos and video</li> </ol> |
| 5031       | Boot       | Sensors | SLANTED (upper) LIDAR Not<br>Responding | <ol> <li>Please clean the upper LIDAR with a clean microfiber cloth and inspect it for damage or obstructions.</li> <li>Reboot the robot.</li> <li>If this issue persists after several reboots, take photos of the LIDAR using the flash or light, and a 5 second video using your phone looking in to the LIDAR.</li> <li>Contact support, reference fault code 5031 and send the photos and video</li> </ol> |

| Error Code | Error Type | System  | Title                                   | Resolution Steps                                                                                                    |
|------------|------------|---------|-----------------------------------------|----------------------------------------------------------------------------------------------------|
| 5032       | Boot       | Sensors | SLANTED (upper) LIDAR Not<br>Responding | <ol> <li>Please clean the upper LIDAR with a clean microfiber cloth and inspect it for damage or obstructions.</li> <li>Reboot the robot.</li> <li>If this issue persists after several reboots, take photos of the LIDAR using the flash or light, and a 5 second video using your phone looking in to the LIDAR.</li> <li>Contact support, reference fault code 5032 and send the photos and video</li> </ol> |
| 5033       | Boot       | Sensors | PLANAR (Lower) LIDAR Not<br>Responding  | <ol> <li>Please clean the lower LIDAR with a clean microfiber cloth and inspect it for damage or obstructions.</li> <li>Reboot the robot.</li> <li>If this issue persists after several reboots, take photos of the LIDAR using the flash or light, and a 5 second video using your phone looking in to the LIDAR.</li> <li>Contact support, reference fault code 5033 and send the photos and video</li> </ol> |
| 5034       | Boot       | Sensors | PLANAR (Lower) LIDAR Not<br>Responding  | <ol> <li>Please clean the lower LIDAR with a clean microfiber cloth and inspect it for damage or obstructions.</li> <li>Reboot the robot.</li> <li>If this issue persists after several reboots, take photos of the LIDAR using the flash or light, and a 5 second video using your phone looking in to the LIDAR.</li> <li>Contact support, reference fault code 5034 and send the photos and video</li> </ol> |
| 5035       | Boot       | Sensors | PLANAR (Lower) LIDAR Not<br>Responding  | <ol> <li>Please clean the lower LIDAR with a clean microfiber cloth and inspect it for damage or obstructions.</li> <li>Reboot the robot.</li> <li>If this issue persists after several reboots, take photos of the LIDAR using the flash or light, and a 5 second video using your phone looking in to the LIDAR.</li> <li>Contact support, reference fault code 5035 and send the photos and video</li> </ol> |

| Error Code | Error Type | System  | Title        | Resolution Steps                                                                                                    |
|------------|------------|---------|--------------|----------------------------------------------------------------------------------------------------|
| 6000       | Assist     | Sensors | SENSOR ERROR | <ol> <li>Inspect/clean robot's bottom lidar sensor for damage or debris.</li> <li>Wipe the sensors with microfiber cloth.</li> <li>If there are no issues, press the BLUE button in the back to resume.</li> </ol> |
| 6001       | Assist     | Sensors | SENSOR ERROR | <ol> <li>Inspect/clean robot's top lidar sensor for damage or debris.</li> <li>Wipe the sensors with microfiber cloth.</li> <li>If there are no issues, press the BLUE button in the back to resume.</li> </ol>    |
| 8100       | Assist     | Sensors | SENSOR ERROR | <ol> <li>Inspect/clean robot's sensors for damage or debris.</li> <li>Wipe the sensors with microfiber cloth.</li> <li>If there are no issues, press the BLUE button in the back to resume.</li> </ol>             |
| 8200       | Assist     | Sensors | SENSOR ERROR | <ol> <li>Inspect/clean robot's sensors for damage or debris.</li> <li>Wipe the sensors with microfiber cloth.</li> <li>If there are no issues, press the BLUE button in the back to resume.</li> </ol>             |
| 8300       | Assist     | Sensors | SENSOR ERROR | <ol> <li>Inspect/clean robot's sensors for damage or debris.</li> <li>Wipe the sensors with microfiber cloth.</li> <li>If there are no issues, press the BLUE button in the back to resume.</li> </ol>             |
| 8400       | Assist     | Sensors | SENSOR ERROR | <ol> <li>Inspect/clean robot's sensors for damage or debris.</li> <li>Wipe the sensors with microfiber cloth.</li> <li>If there are no issues, press the BLUE button in the back to resume.</li> </ol>             |
| 8500       | Assist     | Sensors | SENSOR ERROR | <ol> <li>Inspect/clean robot's sensors for damage or debris.</li> <li>Wipe the sensors with microfiber cloth.</li> <li>If there are no issues, press the BLUE button in the back to resume.</li> </ol>             |

| Error Code | Error Type | System  | Title                           | Resolution Steps                                                                                                    |
|------------|------------|---------|---------------------------------|----------------------------------------------------------------------------------------------------|
| 8600       | Assist     | Sensors | SENSOR ERROR                    | <ol> <li>Inspect/clean robot's sensors for damage or debris.</li> <li>Wipe the sensors with microfiber cloth.</li> <li>If there are no issues, press the BLUE button in the back to resume.</li> </ol> |
| 8800       | Assist     | BrainOS | MACHINE ERROR                   | <ol> <li>Make sure that the steering wheel is free and clear.</li> <li>If there are no issues, press the BLUE button in the back to resume.</li> </ol>                                                 |
| 9001       | Assist     | BrainOS | IMPACT DETECTED                 | <ol> <li>Make sure the robot's path is clear or drive past any obstacles.</li> <li>Inspect the robot.</li> <li>If everything is clear, press rear blue button to start.</li> </ol>                     |
| 9010       | Assist     | BrainOS | LEFT SIDE OBSTACLE DETECTED     | <ol> <li>Drive the robot forward and make sure the robot's path is clear.</li> <li>Press rear blue button to start.</li> </ol>                                                                         |
| 9011       | Assist     | BrainOS | RIGHT SIDE OBSTACLE<br>DETECTED | <ol> <li>Drive the robot forward and make sure the robot's path is clear.</li> <li>Press rear blue button to start.</li> </ol>                                                                         |
| 10000      | Assist     | BrainOS | ROBOT IS LOST                   | <ol> <li>Return the robot to the home location.</li> <li>Restart the route.</li> </ol>                                                                                                    |
| 10001      | Assist     | BrainOS | ROBOT IS OFF PATH               | <ol> <li>Follow the blue arrow and drive to the red path.</li> <li>When correct, the path will turn white.</li> <li>Press rear blue button to start.</li> </ol>                                        |
| 20001      | Error      | BrainOS | Error                           | End of the route looks different than the start                                                                                                    |
| 20002      | Error      | BrainOS | Error                           | Route is too short                                                                                                    |
| 20003      | Error      | BrainOS | Error                           | Problem with IMU                                                                                                    |
| 20004      | Error      | BrainOS | Error                           | Robot was driven backwards too much                                                                                                    |
| 20005      | Error      | Sensors | Error                           | Problem with lidar                                                                                                    |
| 20006      | Error      | BrainOS | Error                           | Can not connect start and end of the route                                                                                                    |
| 20007      | Error      | BrainOS | Error                           | Failed to create a route                                                                                                    |
| 20008      | Error      | BrainOS | Error                           | Bad sensor values at start or end of the route                                                                                                    |
| 20009      | Error      | BrainOS | Error                           | Problem with IMU (stuck at 0)                                                                                                    |

| Error Code | Error Type | System  | Title                     | Resolution Steps                                                                                                    |
|------------|------------|---------|---------------------------|----------------------------------------------------------------------------------------------------|
| 30001      | Error      | BrainOS | Error                     | Failed to load route. Please try again.                                                                                                    |
| 40005      | Assist     | Sensors | STUCK BUMPER SENSOR       | <ol> <li>Make sure the robot is in a state where it has space to move.</li> <li>Make sure the robot's back is not obstructed.</li> </ol>                                              |
| 50001      | Assist     | BrainOS | Potential Hazard Detected | <ol> <li>Inspect the area for ramps, escalators, or potential drops.</li> <li>Drive the machine further along the route.</li> <li>To resume, press the Start/Pause button.</li> </ol> |

| Error Code | Message                         | Detailed Description                                                           | Possible Cause(s)                                                                                                    |
|------------|---------------------------------|--------------------------------------------------------------------------------|----------------------------------------------------------------------------------------------------|
| 0x12       | EEPROM ERROR                    | EEPROM (Electronically Erasable Programmable Read-Only                         | 1. Controller parameter setting out of range                                                                                                    |
|            |                                 | Memory) read error or parameter out of range                                   | 2. Controller problem (EEPROM fault)                                                                                                    |
| 0x1A       | BATTERY LOW (ALL FUNCTION OFF)  | Battery Voltage is very low (all function is disabled)                         | <ol> <li>Battery voltage is less than 18V</li> <li>Parameter"Battery Voltage" set to 1 but actual battery is 24V</li> <li>Controller hardware fault</li> </ol>                                                                                                    |
| 0x21       | BATTERY LOW (TRACTION ONLY)     | Battery Voltage is low (only traction is enabled)                              | <ol> <li>Battery voltage is less than set parameter value (Class 0 Volt)</li> <li>Controller Hardware fault</li> </ol>                                                                                                    |
| 0x23       | MCU OVER TEMPERATURE            | Controller MCU (Micro Controller Unit) is over temperature                     | Controller is over temperature                                                                                                    |
| 0x26       | PRECHARGE FAILURE (TRACTION)    | Internal Relay1 input voltage check failure                                    | Wiring problem     Controller hardware fault                                                                                                    |
| 0x29       | TRACTION LEFT NULL ERROR        | Traction left bridge zero current check failure                                | Controller firmware fault     Controller hardware fault                                                                                                    |
| 0x2D       | BRUSH NULL ERROR                | Brush zero current check failure                                               | <ol> <li>Controller firmware fault</li> <li>Controller hardware fault</li> </ol>                                                                                                    |
| 0x2E       | VACUUM NULL ERROR               | Vacuum zero current check failure                                              | <ol> <li>Controller firmware fault</li> <li>Controller hardware fault</li> </ol>                                                                                                    |
| 0x2F       | SQUEE NULL ERROR                | Squeegee zero current check failure                                            | Controller firmware fault     Controller hardware fault                                                                                                    |
| 0x31       | BRUSH ADJUSTMENT TIMEOUT        | Brush Pressure adjustment timeout (when brush auto adjust function is enabled) | Brush Pressure adjustment parameters setting are not reasonable                                                                                                    |
| 0x32       | SOLENOID WELDED(TRACTION)       | Controller internal Relay1 is welded                                           | Controller hardware fault                                                                                                    |
| 0x33       | SOLENOID DIDN'T CLOSE(TRACTION) | Controller internal Relay1 is not closed                                       | Controller hardware fault                                                                                                    |
| 0x37       | THROTTLE FAULT                  | Accelerator Fault                                                              | <ol> <li>Accelerator PWR wire is broken (for potentiometer accelerator)</li> <li>Accelerator Gnd wire is broken (for potentiometer accelerator)</li> <li>Accelerator Signal wire is broken (for potentiometer accelerator)</li> <li>Actual accelerator resistance is mismatched with set resistance value (for potentiometer accelerator)</li> <li>Hall Accelerator output is more than 5V</li> </ol> |
| 0x3A       | BRAKE FAULT                     | Brake output (P1 Pin2) is over current                                         | Brake output is over current     Controller hardware fault                                                                                                    |
| 0x3B       | ALARM FAULT                     | Alarm output (P3 Pin17) is over current                                        | <ol> <li>Alarm output is over current</li> <li>Controller hardware fault</li> </ol>                                                                                                    |

| Error Code | Message                                  | Detailed Description                               | Possible Cause(s)                                                                                  |
|------------|------------------------------------------|----------------------------------------------------|----------------------------------------------------------------------------------------------------|
| 0x3C       | AUX1 FAULT                               | Aux1 (Auxiliary1) output (P3 Pin7) is over current | Aux1 output is over current     Controller hardware fault                                          |
| 0x3D       | AUX2 FAULT                               | Aux2 (Auxiliary2) output (P2 Pin9) is over current | Aux2 output is over current     Controller hardware fault                                          |
| 0x3F       | BRUSH DECK NULL ERROR                    | Brush Deck zero current check failure              | Controller firmware fault     Controller hardware fault                                            |
| 0x42       | TRACTION STALLED MOTOR                   | Traction motor is stalled                          | <ol> <li>Traction motor is stalled</li> <li>Parameter "Traction I Limit" is set too low</li> </ol> |
| 0x44       | TRACTION REVERSE SHORT CICUIT PROTECTION | Traction motor is short-circuit                    | Traction motor is short-circuit                                                                    |
| 0x4C       | TRACTION FORWARD SHORT CICUIT PROTECTION | Traction motor is short-circuit                    | Traction motor is short-circuit                                                                    |
| 0x4D       | BRUSH OVER CURRENT PROTECTION            | Brush motor is over current                        | Brush motor peak current is more than 150A                                                         |
| 0x4E       | BRUSH SHORT CIRCUIT PROTECTION           | Brush motor is short-circuit                       | Brush motor is short-circuit                                                                       |
| 0x59       | TRACTION LEFT DRAIN FAULT                | Traction left bridge drain fault                   | Controller hardware fault                                                                          |
| 0x5B       | TRACTION RIGHT DRAIN FAULT               | Traction right bridge drain fault                  | Controller hardware fault                                                                          |
| 0x5C       | TRACTION REVERSE OVER CURRENT PROTECTION | Traction reverse output is over current            | Traction motor peak current is more than 190A                                                      |
| 0x5D       | TRACTION FORWARD OVER CURRENT PROTECTION | Traction forward output is over current            | Traction motor peak current is more than 190A                                                      |
| 0x61       | BRUSH DRAIN FAULT                        | NA                                                 | NA                                                                                                 |
| 0x62       | SUPPLY OUT OF RANGE                      | Controller 12V check failure                       | Controller hardware fault                                                                          |
| 0x64       | BRUSH DECK OVER CURRENT PROTECTION       | Brush Deck output is over current                  | Brush Deck motor peak current is more than 9A                                                      |
| 0x65       | VACUUM SHORT CIRCUIT                     | Vacuum output is short-circuit                     | Vacuum motor is short-circuit                                                                      |
| 0x66       | BRUSH DECK SHORT CIRCUIT PROTECTION      | Brush Deck output is short-circuit                 | Brush Deck motor is short-circuit                                                                  |
| 0x67       | SQUEEGEE OVER CURRENT PROTECTION         | Squeegee output is over current                    | Squeegee motor peak current is more than 9A                                                        |
| 0x68       | VACUUM OVER CURRENT PROTECTION           | Vacuum output is over current                      | Vacuum motor peak current is more than 60A                                                         |
| 0x69       | SQUEEGEE SHORT CIRCUIT PROTECTION        | Squeegee output is short-circuit                   | Squeegee motor is short-circuit                                                                    |
| 0x6A       | VALVE FAULT                              | Valve output (P3 Pin2) is over current             | Valve output is over current     Controller hardware fault                                         |

| Error Code | Message                       | Detailed Description                                                 | Possible Cause(s)                                                                                                    |
|------------|-------------------------------|----------------------------------------------------------------------|----------------------------------------------------------------------------------------------------|
| 0x6C       | TRACTION RIGHT NULL ERROR     | Traction right bridge zero current check failure                     | Controller firmware fault     Controller hardware fault                                                                                                    |
| 0x71       | TRIAL TIMEOUT                 | Controller trial use is timeout (when trial use function is enabled) | Trial use hours is more than set value (Trial time limit)                                                                                                    |
| 0x72       | SOLENOID WELDED(OTHERS)       | Controller internal Relay2 is welded                                 | Controller hardware fault                                                                                                    |
| 0x73       | SOLENOID DIDN'T CLOSE(OTHERS) | Controller internal Relay2 is not closed                             | Controller hardware fault                                                                                                    |
| 0x74       | SQUEE STALLED MOTOR           | Squeegee motor is stalled                                            | Squeegee motor is stalled     Parameter "Squeegee Current Limit" is set too low                                                                                     |
| 0x75       | BRUSH DECK STALLED MOTOR      | Brush Deck motor is stalled                                          | Brush Deck motor is stalled     Parameter "Bru-D Current Limit" is set too low                                                                                      |
| 0x76       | PRECHARGE FAILURE (OTHERS)    | Internal Relay2 input voltage check failure                          | Wiring problem     Controller hardware fault                                                                                                    |
| 0x77       | BRUSH STALLED MOTOR           | Brush motor is stalled                                               | Brush motor is stalled     Parameter "Brush Current Limit" is set too low                                                                                           |
| 0x78       | VACUUM STALLED MOTOR          | Vacuum motor is stalled                                              | Vacuum motor is stalled     Parameter "Vacuum Current Limit" is set too low                                                                                         |
| 0x83       | MOSFET OVER TEMPERATURE       | Controller Mosfets are over temperature                              | <ol> <li>Output Current is too big</li> <li>Controller heat dissipation is not so good (installation baseplate, etc.)</li> <li>Controller hardware fault</li> </ol> |
| 0xA2       | HIGH BATTERY PROTECTION       | Battery voltage is high                                              | <ol> <li>Battery voltage is more than 45V</li> <li>Parameter "Battery Voltage" set to 0 but actual battery is 36V</li> <li>Controller hardware fault</li> </ol>     |

| Error Title (Back-End)    | Current Message                                                  | Proposed Message                                                                               |
|---------------------------|------------------------------------------------------------------|------------------------------------------------------------------------------------------------|
| REGISTER_FAILURE          | We're sorry, but we were unable to register for alerts.          | We're sorry, but we could not register your mobile device to receive alerts. Please try again. |
| REGISTER_SUCCESS          | You've successfully been registered for alerts for this session. | Success! Your mobile device will receive alerts for this session.                              |
| EMERGENCY_STOP_ENGAGED    | Emergency Stop Engaged!                                          | Emergency Stop Engaged                                                                         |
| EMERGENCY_STOP_DETAIL     | <emergency detail="" stop=""></emergency>                        | <emergency photo="" stop=""></emergency>                                                       |
| ROBOT_REQUIRES_ASSISTANCE | Robot Requires Assistance.                                       | This machine requires assistance.                                                              |
| ASSISTANCE_DETAIL         | <assistance detail=""></assistance>                              | <assistance photo=""></assistance>                                                             |
| ROUTE_COMPLETE            | Route Complete!                                                  | Route complete!                                                                                |
| ROUTE_SUMMARY             | <route summary=""></route>                                       | <route photo="" summary=""></route>                                                            |

SMS